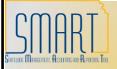

## **State of Kansas**

## Viewing Requisition Attachments Statewide Management, Accounting and Reporting Tool

| Date Created:      |                                                                                                    | December 2, 2013                                                                                                    |
|--------------------|----------------------------------------------------------------------------------------------------|----------------------------------------------------------------------------------------------------|
| Version:           |                                                                                                    | V.1.0.                                                                                                    |
| Reason for Job aid |                                                                                                    | There are purchasing related processes that require agencies to attach supplemental documentation to the requisition as an attachment. Some examples are:  • Attaching item specifications for the bidding process;  • Attaching completed Prior Authorization forms; OR  • Attaching completed Vehicle Purchase Request forms.  This job aid will provide steps for accessing the requisition attachments through two different navigations.  Users with the Kansas Buyer, Agency Requisitioner or Central Purchasing Administrator roles can access the requisition attachments through the eProcurement → Manage Requisitions path.  For those users with just the Purchasing Viewer role; a new page has been added to SMART to access eProcurement requisition attachments. |
| 1. Roles:          |                                                                                                    | KPO_KS_Buyer KPO_Agy_Requisitioner KPO_Cen_Purchasing_Admin                                                                                                    |
| 1.1                | Navigation:  From the Home page in SMART, on the left navigation menu, click on 'eProcurement', then click on 'Manage Requisitions'.  Enter the Business Unit and Requisition ID. Clear the date in the 'Date From' field and select the 'Search' button: | Manage Requisitions  Search Requisitions  To locate requisitions, and the criteria below and click the Search button.  Business Unit: Requisition ID: Date From: Date To: Date To: Requestes Requestes Requestes Requestes Requestes Requestes Requestes Requestes Requestes Requestes Requestes Requestes Requestes Requestes Requisitions Requestes Requisitions Requestes Requisitions Requestes Requisitions Requisitions Requisitions Requisitions Requisitions Requisitions Requisitions Requisitions Requisitions Requisitions Requisition Inquire Change Request Requisition Report                                                                                                    |

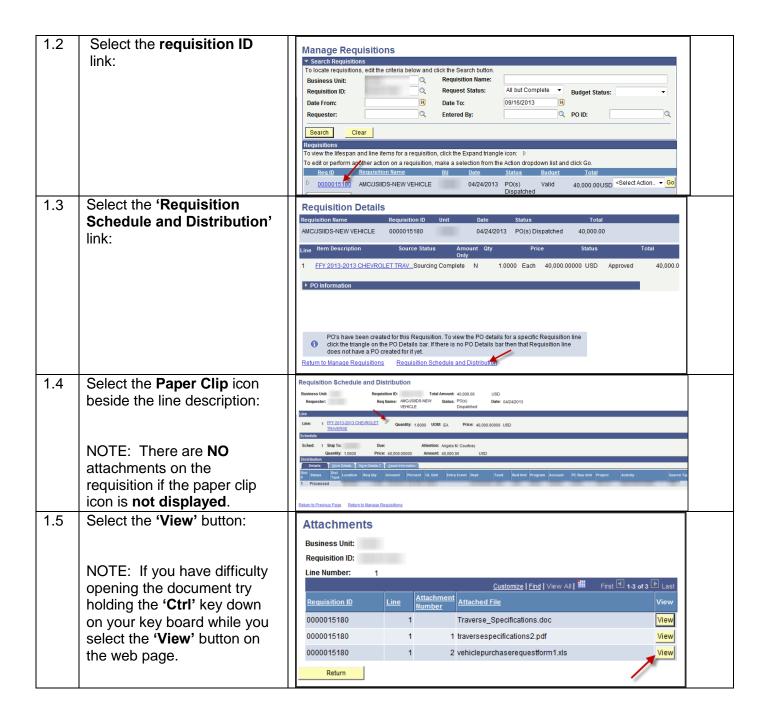

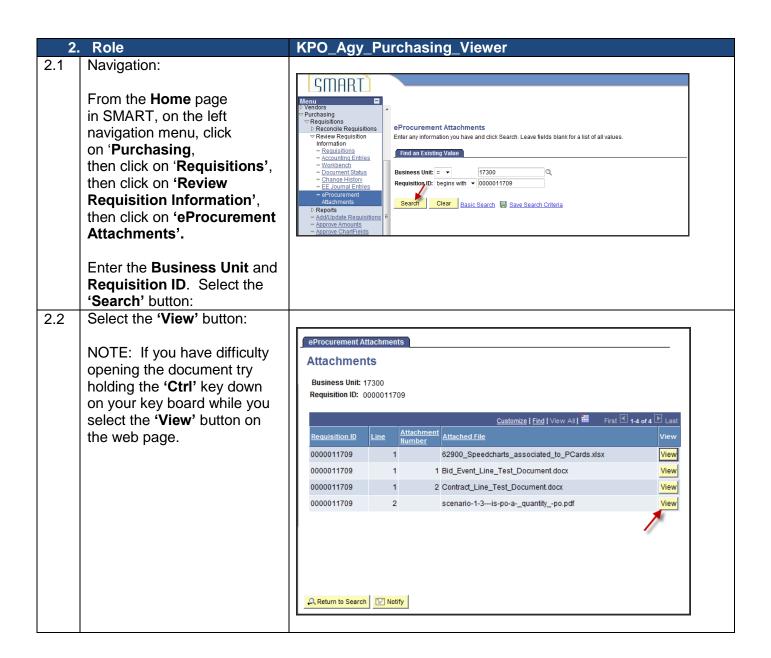